## N720 - Sysdump

## Introduction

Via the Sysdump page, you can make a complete memory dump of the N720. This information will be put on a Gigaset Internet server, the device should therefore naturally have a working internet connection.

Gigaset can use this information to check the device/memory settings.

## How to do this

- 1. Open the web-interface of the N720: http:<IP address N720>
- 2. Login the N720, default Password = "admin"
- 3. Change the URL to: http:<IP address N720>/sysdump.html
- 4. Then you get the page below.
- 5. Press the **Send** button
- 6. The information will be stored on the Gigaset server.
- 7. Please add the MAC address information to the Ticket. (Inform Gigaset via Technical Sales)

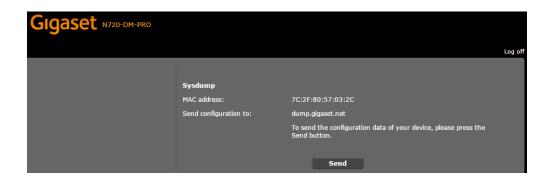

- Introduction
- How to do this